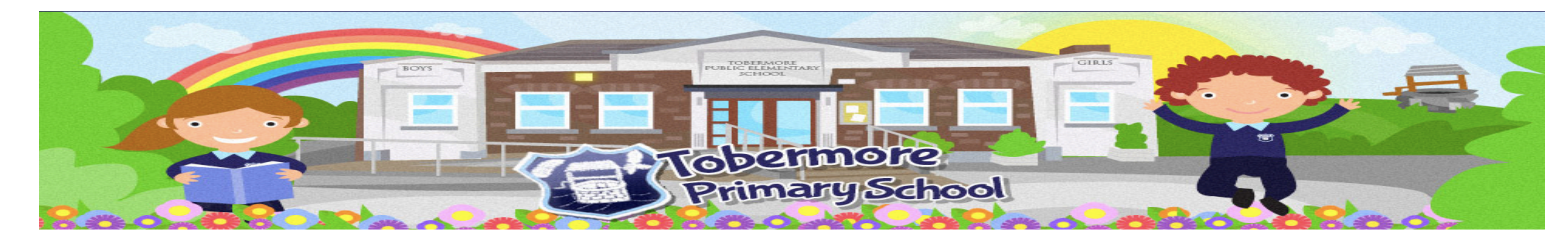

## **Step 1: -** https://www.tobermoreps.com

**Step 2:** - Click on the '**Parent Area'** and scroll down and select the '*Home Learning*' section.

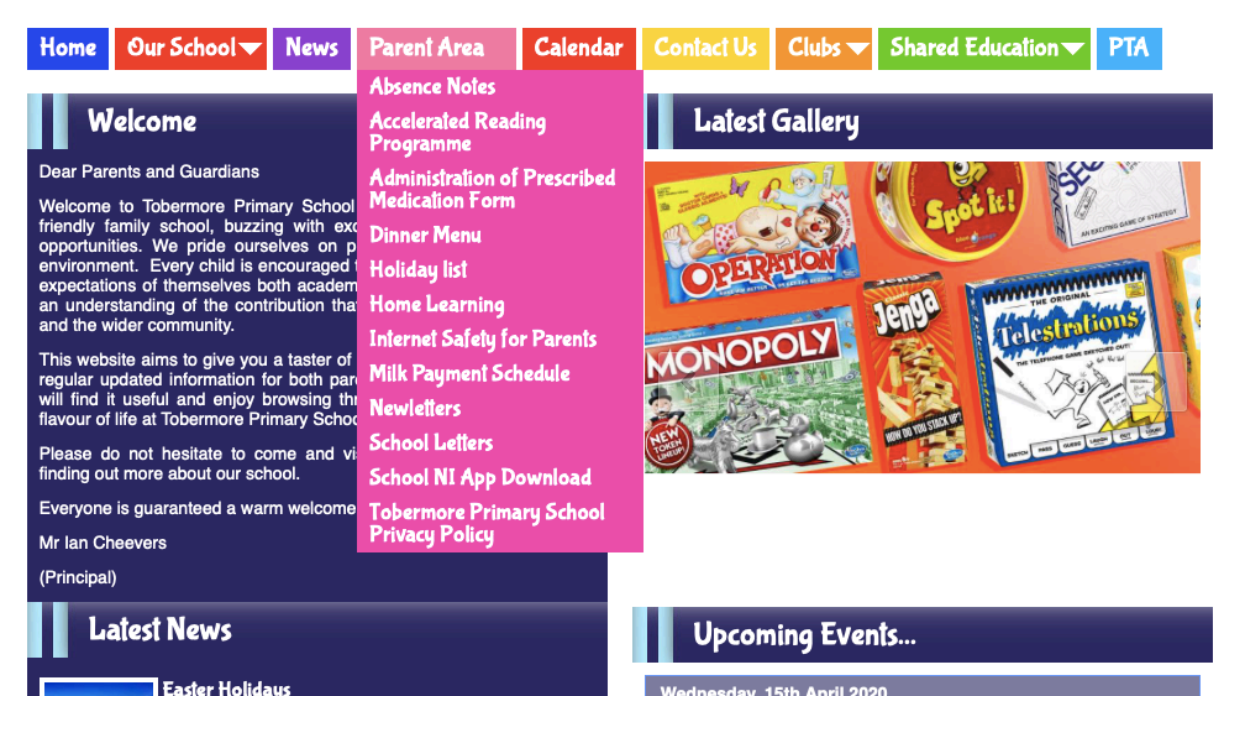

**Step 3**: - Use the password that was sent to you via text message to login. **Remember the password is case sensitive.**

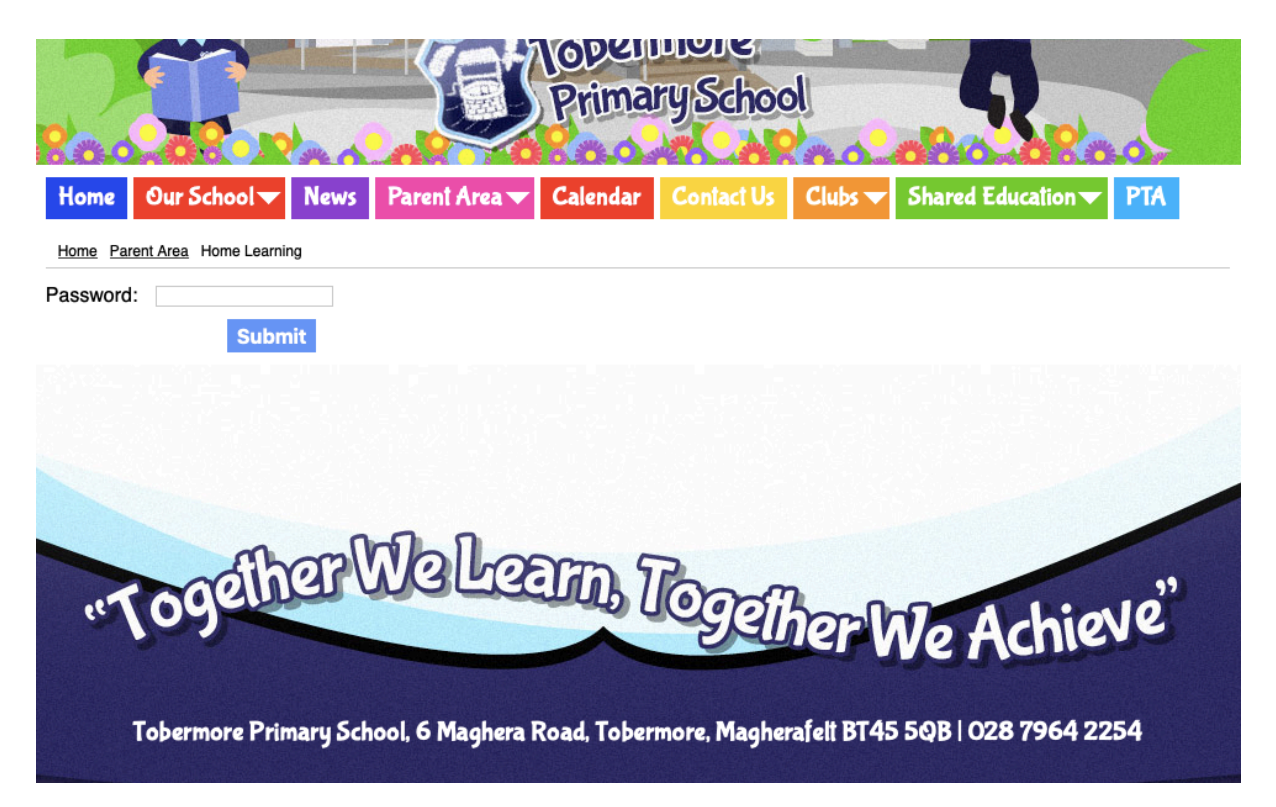

**Step 4**: - Select the Year Group that your child belongs to and access the activities

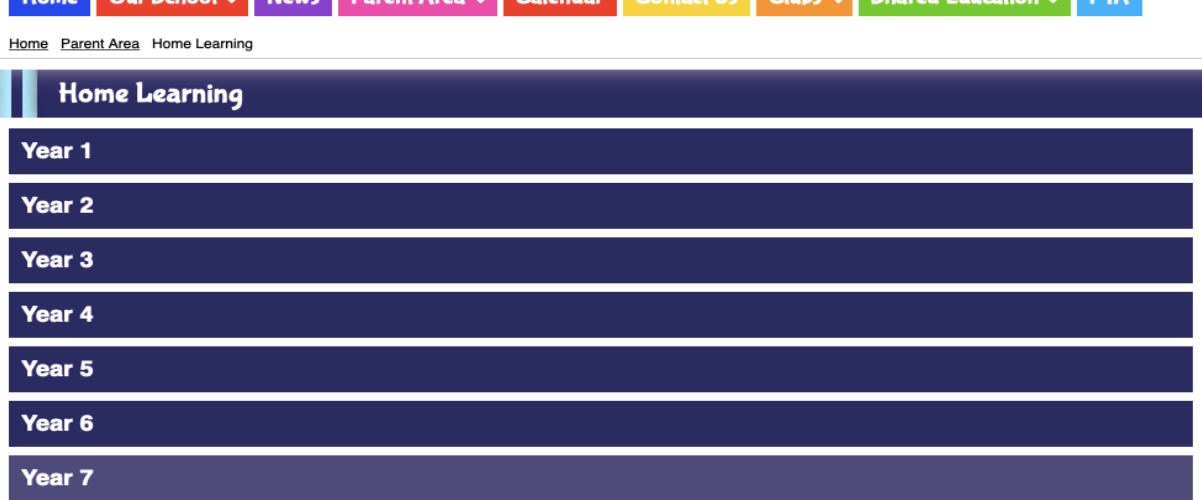

**Step 5: -** Please find an example of the Year 5 activities.

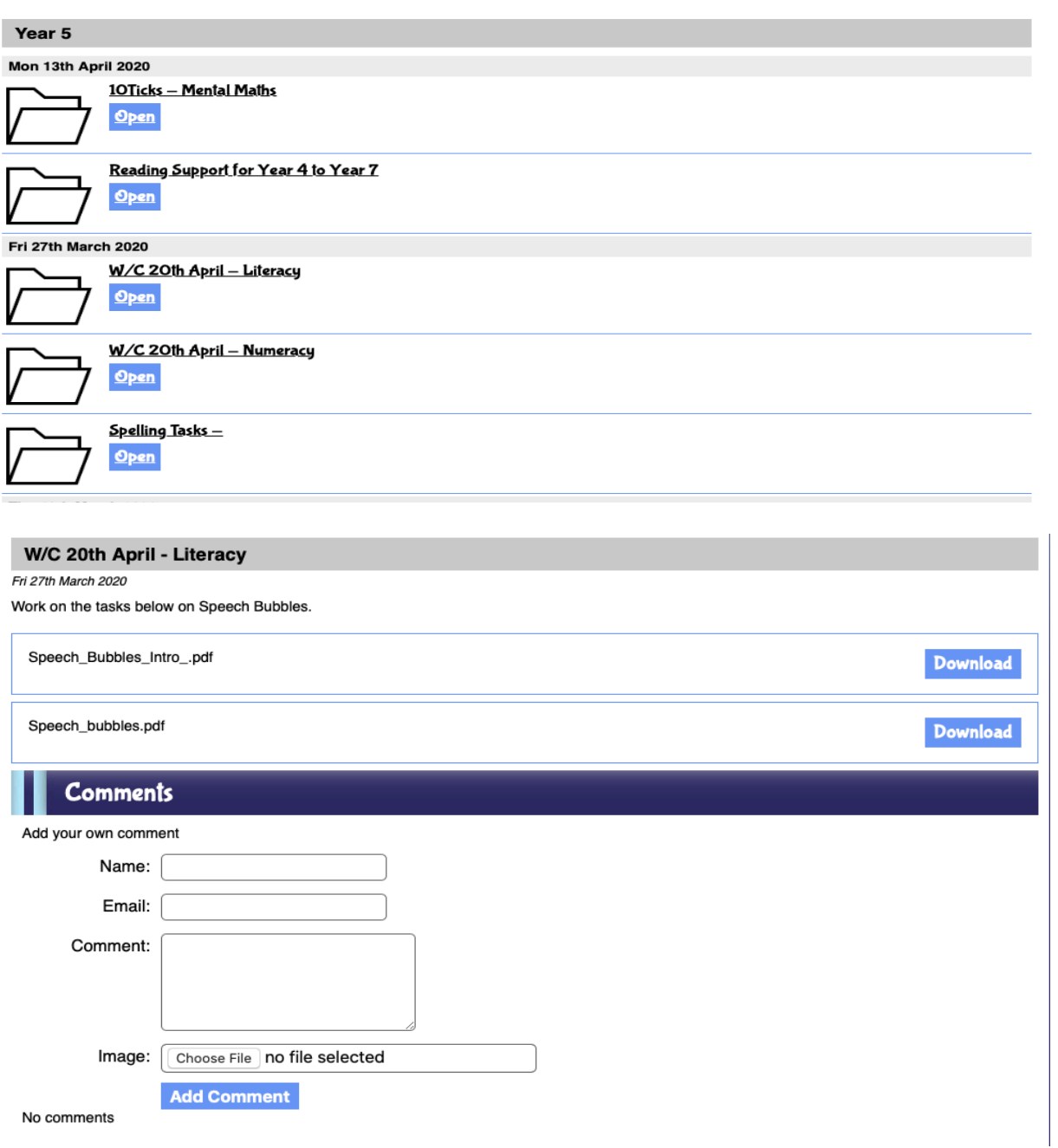